## INSTRUCCIONES PARA **RESETEAR PASSWORD** EN **STIMULUS MANAGER**

En primer lugar se debe acceder a la funcionalidad, bien desde la pantalla principal de STIMULUS MANAGER:

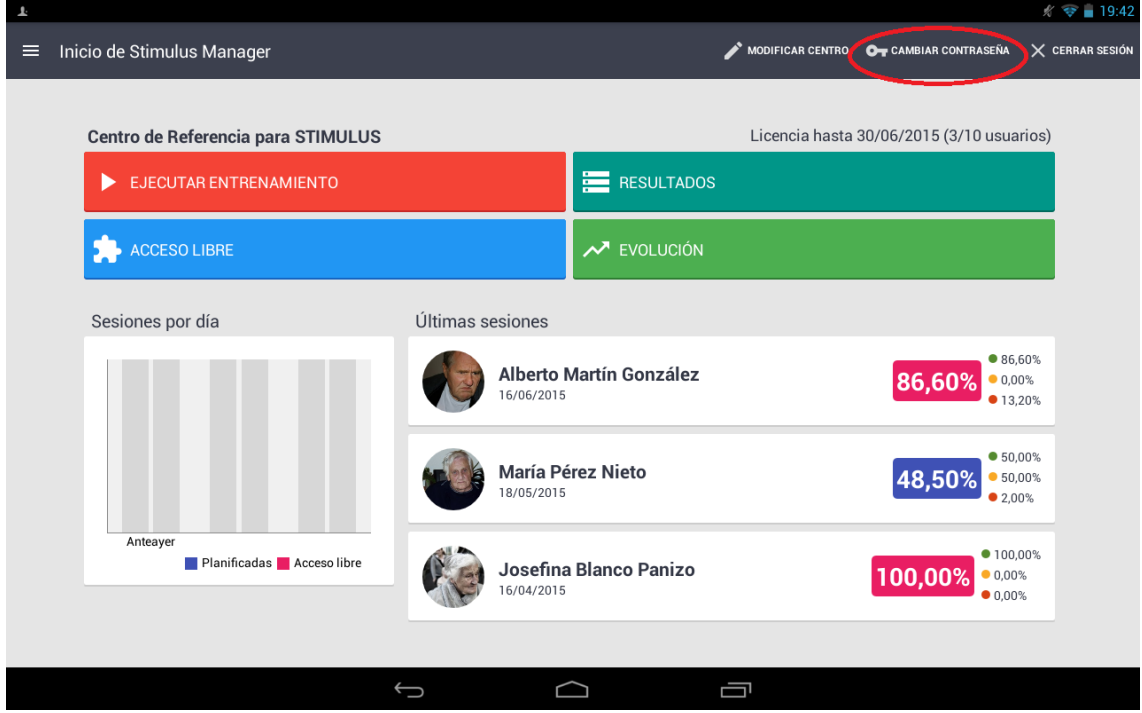

O bien desde la pantalla de login:

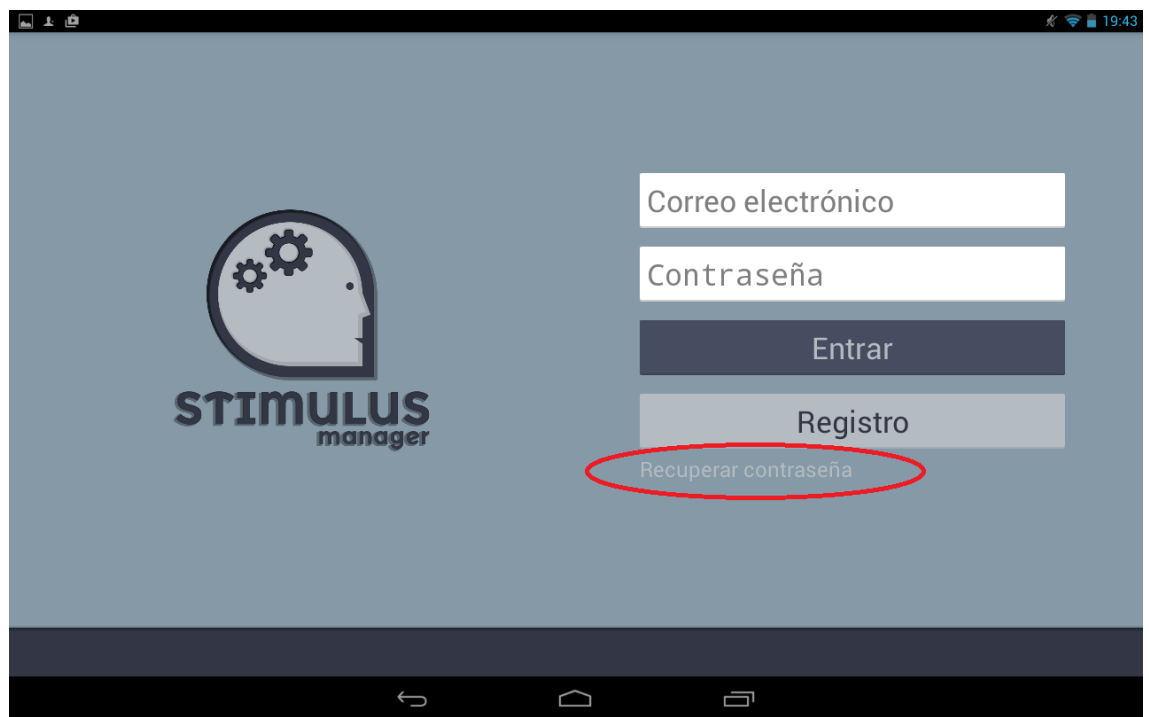

Una vez se accede a la funcionalidad. Simplemente habrá de introducirse la cuenta para la que se quiere recuperar la contraseña, y el sistema enviará un correo con un enlace para realizar el reseteo de la contraseña:

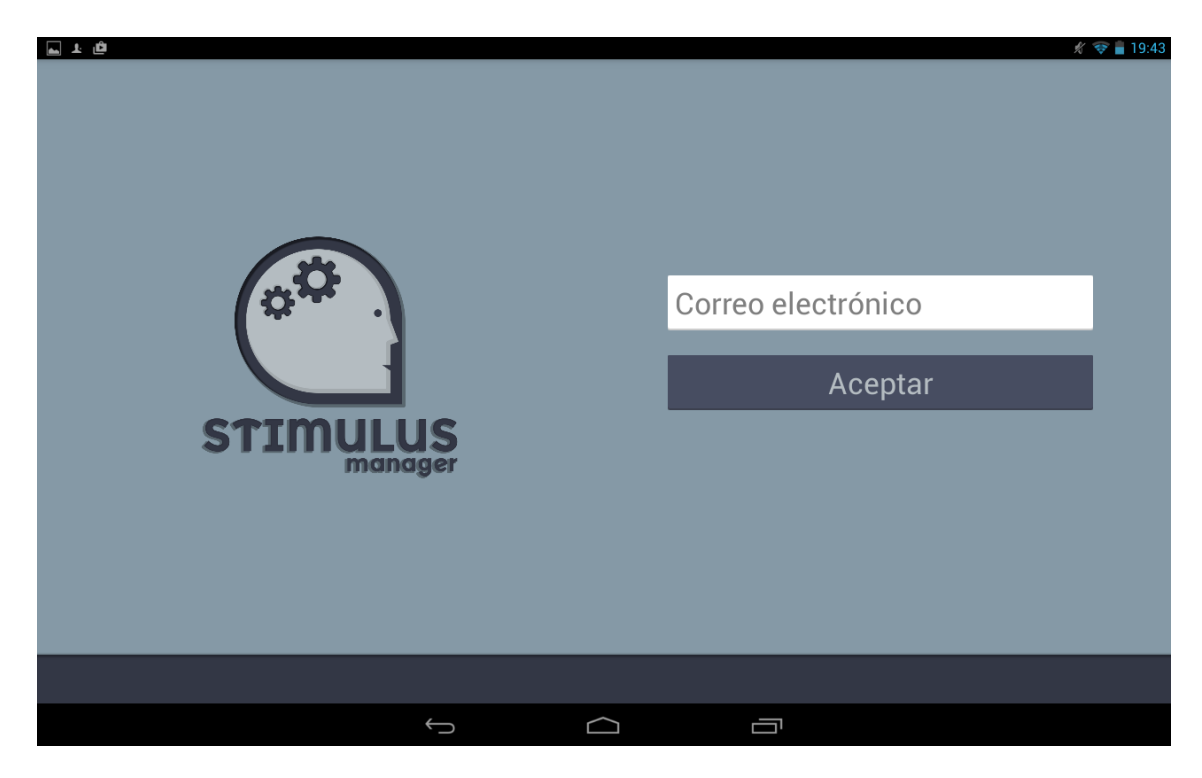

La siguiente imagen muestra el correo que se recibe:

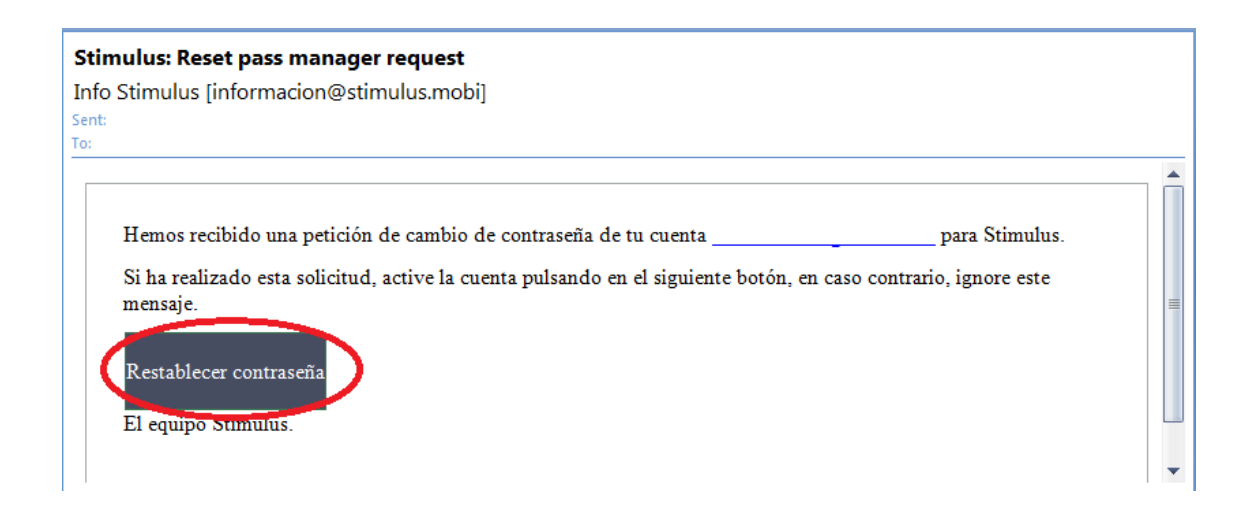

Pulsando el botón restablecer contraseña se procesa una nueva contraseña, que se recibe en también vía mail.